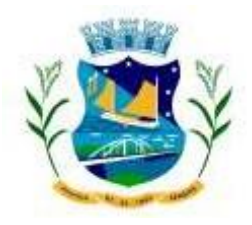

## **ESTADO DE SERGIPE PREFEITURA MUNICIPAL DE PROPRIÁ/SE**

## **Passo a Passo para acessar informações sobre as emendas parlamentares**

Após clicar nolink Emendas Parlamentares, clique no botão **UFBENEFICIÁRIO**  que fica do lado esquerda da tela e escolha a opção **SE**, depois clique em **MUNICÍPIO BENEFICIÁRIO,** localizado logo abaixo eescolha aopção **Propriá**. Por fim, nãoesqueçade clicarno símbolo **verde**, conforme abaixo:

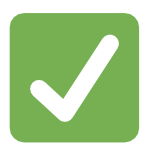

## **Caminho no portal:**

*PROPRIÁ.SE.GOV.BR > EMENDAS PARLAMENTARES > EXECUÇÃO ORÇAMENTÁRIA E FINANCEIRA DAS EMENDAS PARLAMENTARES > UF BENEFICIÁRIO > MUNICÍPIOBENEFICIÁRIO*

Informação atualizada até 03/07/2023.

## SECRETARIA MUNICIPAL DE CONTROLE INTERNO

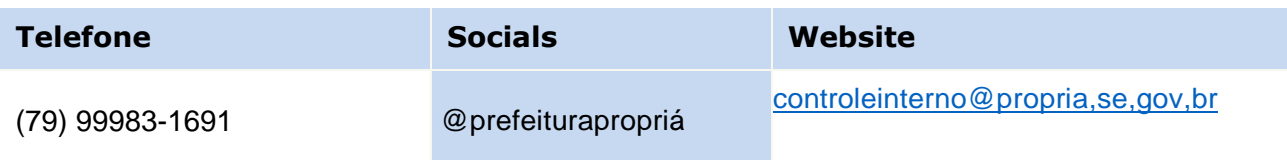